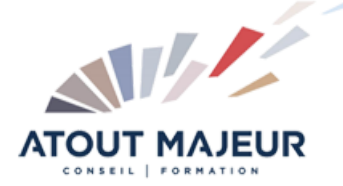

## **Durée de la formation :**

3 jours (21h)

**Horaires de formation**

08h45 – 12h30 / 13h45 – 17h00

**Pré-requis** Utiliser Microsoft Windows pour l'utilisation de l'interface.

**Public visé** Tout public

**Objectifs et compétences visées**

Utiliser les outils de dessin et de modification. Gérer et utiliser les calques du dessin. Utiliser une bibliothèque de blocs avec attributs. Gérer efficacement l'environnement de travail. Imprimer des mises en pages complexes. à partir des onglets de présentation. Utiliser les styles Annotatifs pour : les Textes, les cotes, les hachures.

# **Organisation**

Formation animée en présentiel. Groupe de 3 à 8 personnes. Emargement signée par ½ journée par les stagiaires et le formateur. A l'issue du stage les apprenants renseignent un questionnaire d'évaluation à chaud qui est ensuite analysé par nos équipes.

#### **Le formateur**

La prestation est animée par un consultant formateur dont les compétences techniques, professionnelles et pédagogiques ont été validées par Atout Majeur.

**Moyens techniques et pédagogiques**

Alternance entre théorie et pratique. Mise à disposition d'une salle équipée. Support de cours.

#### **Validation des acquis et attestation**

Les exercices réalisés permettent de mesurer le degré de compréhension et d'acquisition des compétences visées. Une attestation de formation comportant les résultats de l'évaluation des acquis est délivrée en fin de formation.

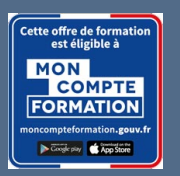

AutoCAD 2D Initiation – 3 Jours

Prenez de la hauteur

#### **Certification TOSA AutoCAD – RS6207 enregistrée au RS en date de décision du 14/12/2022 Le certificateur est ISOGRAD.**

## Module 1: Interface Utilisateur

Présentation et gestion d'affichage des outils de l'application Menu de l'application / Ruban, Barres d'outils, Menus déroulants ou Contextuels / La fenêtre de texte, la ligne de commande La barre d'état, la Barre de navigation / Présentation du système de coordonnées utilisateur (SCU) Personnaliser votre environnement de travail Choisir son espace de travail / Personnaliser les couleurs de l'environnement et

l'affichage du curseur

### Module 2: Demander un nouveau dessin

Choisir un gabarit

Paramétrer votre fichier avant de dessiner

Spécifier l'unité de mise à l'échelle du contenu inséré et le type et précision de vos **longueurs** 

Créer et définir : les propriétés de vos calques, vos styles de texte, vos styles de cote Récupérer les types de ligne nécessaires à votre dessin

### Module 3: Enregistrer votre travail

Enregistrer votre dessin Paramétrer vos sauvegardes automatiques

## Module 4: Les outils pour dessiner

Sélectionner les objets / Rappeler la dernière commande /Les différentes possibilités de spécifier la position d'un point en 2D (coordonnées)

Zooms : Avant-Arrière (Molette), Etendu (double clic molette), Panoramique Outils d'aides au dessin : Accrochage objets, Epaisseurs des lignes, Ortho, Polaire, Repérage objets, Propriétés rapides

Dessin : Ligne, Droite, Demi-droite, Polyligne, Rectangle, Arcs, Cercle, Hachures Modification : Copier, Décaler, Miroir, Déplacer, Rotation, Raccord, Chanfrein, Décomposer, Modifier polyligne, Mettre en premier ou arrière-plan, Modifier les hachures, Utiliser les poignées des objets sélectionnés (Etirer, Ajouter sommet, Convertir en arc)

## Module 5: Les outils d'annotation

Textes : Création et modification d'un texte sur une seule ligne /Utilisation de styles de texte

Cotations : Créer, modifier un style de cote.

Créer ou modifier une cote : Linéaire, Alignée, Angulaire, Longueur d'arc, Rayon, Diamètre

#### Module 6: Les calques

Gestionnaire des propriétés des calques :

Gérer vos calques : Créer un calque, Nommer et renommer, Trier, Supprimer Personnaliser : Couleur, Type de ligne, Epaisseur de ligne, Transparence, Tracer Travailler avec la liste de vos calques dans le ruban début : Définir courant, Activer ou Désactiver, Geler ou Libérer, Verrouiller ou Déverrouiller, Changer la couleur, Changer un objet de calque

Les outils calques : Rendre le calque de l'objet courant, Copier, Précédent, Isoler, Associer, Geler, Inactif, Activer tous les calques, Libérer tous les calques

#### Module 7: Mettre en place vos impressions

Processus de création d'une présentation avec l'assistant créer une présentation Choisir une imprimante ou untraceur, un format de papier et son orientation Créer une fenêtre dans votre présentation (masquer ou pas les contours de cette fenêtre)

Mettre à l'échelle et positionner votre plan dans la fenêtre et la verrouiller

#### **Pour vous inscrire** 04.78.14.19.19

contact@atoutmajeur-ra.com / www.atoutmajeurlyon.com (Mise à jour : 06-2024)